# **[TMC2100 / TMC2130 / TMC2208](http://doc.3dmodularsystems.com/tmc2100-tmc2130-tmc2208-are-here/) [are here](http://doc.3dmodularsystems.com/tmc2100-tmc2130-tmc2208-are-here/)**

## **TMC ([TMC2100 /](http://3dmodularsystems.com/fr/drivers-moteurs/484-tmc2100-driver-moteur-hyper-silencieux.html) [TMC2130 /](http://3dmodularsystems.com/fr/drivers-moteurs/521-tmc2130-driver-moteur-hyper-silencieux.html) [TMC2208\)](http://3dmodularsystems.com/fr/drivers-moteurs/483-tmc2208-driver-moteur-hyper-silencieux.html) family are here!**

These famous silent stepper drivers integrate the following advanced features:

- **stealthChop ([TMC2130 –](http://3dmodularsystems.com/fr/drivers-moteurs/521-tmc2130-driver-moteur-hyper-silencieux.html) [TMC2208 \)](http://3dmodularsystems.com/fr/drivers-moteurs/483-tmc2208-driver-moteur-hyper-silencieux.html) / stealthChop2 [\(TMC2100](http://3dmodularsystems.com/fr/drivers-moteurs/484-tmc2100-driver-moteur-hyper-silencieux.html))**
- **spreadCycle**
- **coolStep ([TMC2130](http://3dmodularsystems.com/fr/drivers-moteurs/521-tmc2130-driver-moteur-hyper-silencieux.html))**
- **stallguard ([TMC2130\)](http://3dmodularsystems.com/fr/drivers-moteurs/521-tmc2130-driver-moteur-hyper-silencieux.html)**
- **dcStep-load ([TMC2130\)](http://3dmodularsystems.com/fr/drivers-moteurs/521-tmc2130-driver-moteur-hyper-silencieux.html)**

## **Features in detail:**

Here is the description of each feature

## **StealthChop & Spreadcycle**

**StealthChop** allows to have silent and performant stepper motors

Stepper motors running at low speed show a phenomenon called magnetostriction producing high pitch audible frequencies.

The driver is regulating the voltage modulation of the motor in order to minimize current fluctuations. The resulted noise level is around 10dB(A) which is lower than standard modes.

The **Stealthchop** performances are described in details here: [Pdf available here](https://www.trinamic.com/fileadmin/assets/Support/Appnotes/AN015-stealthChop_Performance.pdf)

Torque Comparison between **StealthChop** vs **Spreadcycle**

## ([disponible en pdf ici](https://www.trinamic.com/fileadmin/assets/Support/Appnotes/AN021-stealthChop_Performance_comparison.pdf))

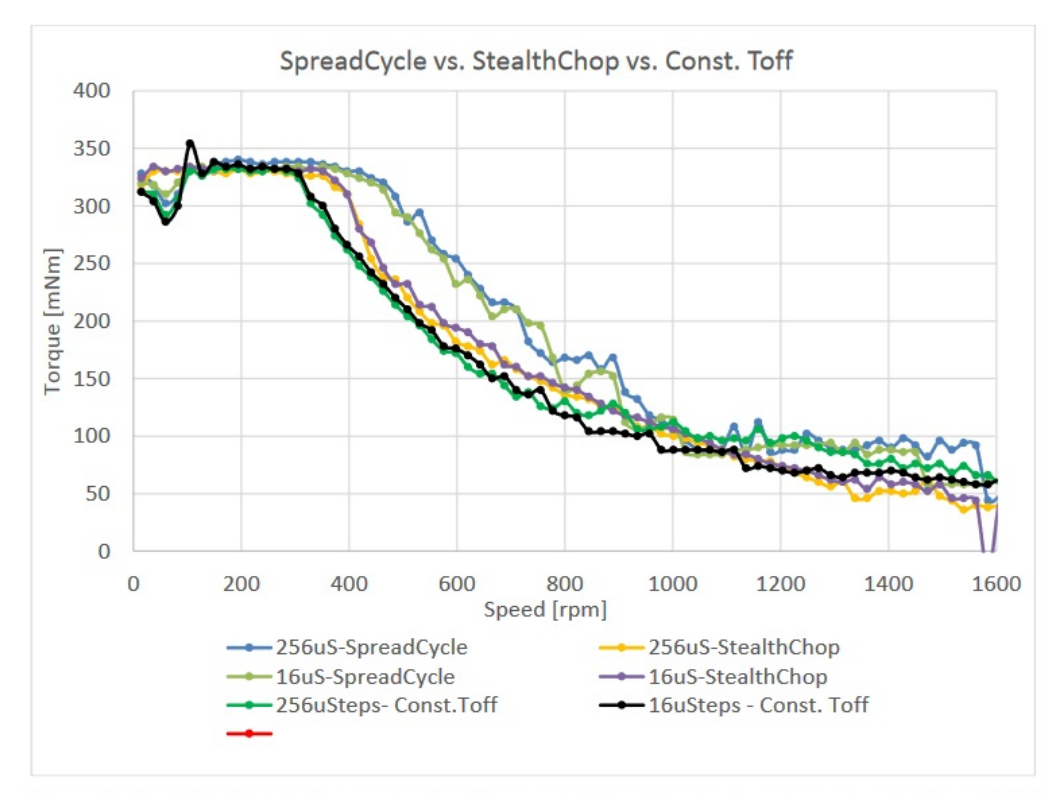

Figure 8: Combined torque/speed chart with comparison of three chopper modes @ 16 and 256 µSteps and the original manufacturers pull out torque curve @ 24V and half stepping.

Comparison chart between both modes SpreadCycle Vs Stealthchop

Here is a summary chart showing you which mode is better suited for your application

–**For low speeds** and **average acceleration**: use mode **Stealthchop**

–**For average/fast speeds** and **accelerations** : prefer mode **SpreadCycle**

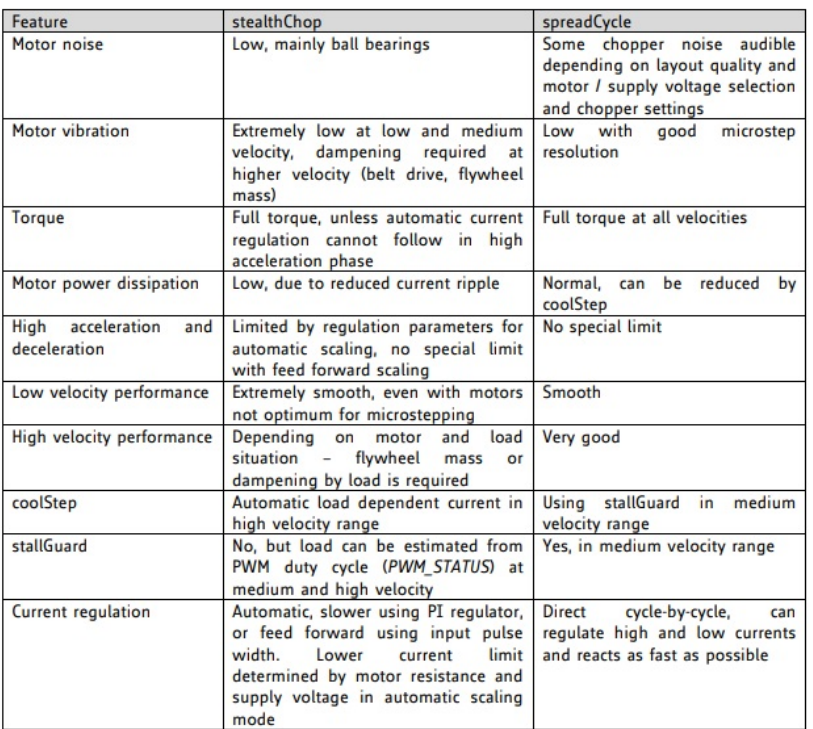

SpreadCycle & Stealthchop. Pros and cons

here is the official video about **Stealthchop** and **SpreadCycle**

### **Stallguard2 & Coolstep**

– full documentation of **StallGuard2** & **Coolstep** [available here](https://www.trinamic.com/fileadmin/assets/Support/Appnotes/AN002-stallGuard2.pdf)

**Stallguard2** Allows to senselessly measure with high precision the load resistance using back EMF feedbacks inside the motor coils.

In order to get reliable measurements, the stepper motor must work in micro stepping mode.

**Coolstep** adapts the current inside the coils based on the load on the motor shaft measured **Stallguard2** . The energy consumption can be reduced by 75%. Heat dissipation is also greatly impacted.

Here is another official video showing **Stallguard** and **Coolstep** modes

About **Coolstep**:

#### **DcStep (**[documentation here](https://www.trinamic.com/fileadmin/assets/Support/Appnotes/AN003_-_dcStep_Basics_and_Wizard.pdf)**)**

When an open loop driver is about to loose a step feature **DcStep** will reduce the motor speed in order to adapt to the load. **DcStep** maintains the motor position and step count.

A working range is needed in order to make sure the feature is functioning properly so that the motor torque and speed are maintained in a reasonable range.

With this feature, the stepper motor is acting as a DC motor in terme of energy efficiency.Meaning that the speed is reduced if the load is too high in order to increase motor's torque.This allows to keep the motor position and step counts.

This mode is used in average or high speed ranges

Here is a graphic showing the working range of **DcStep**

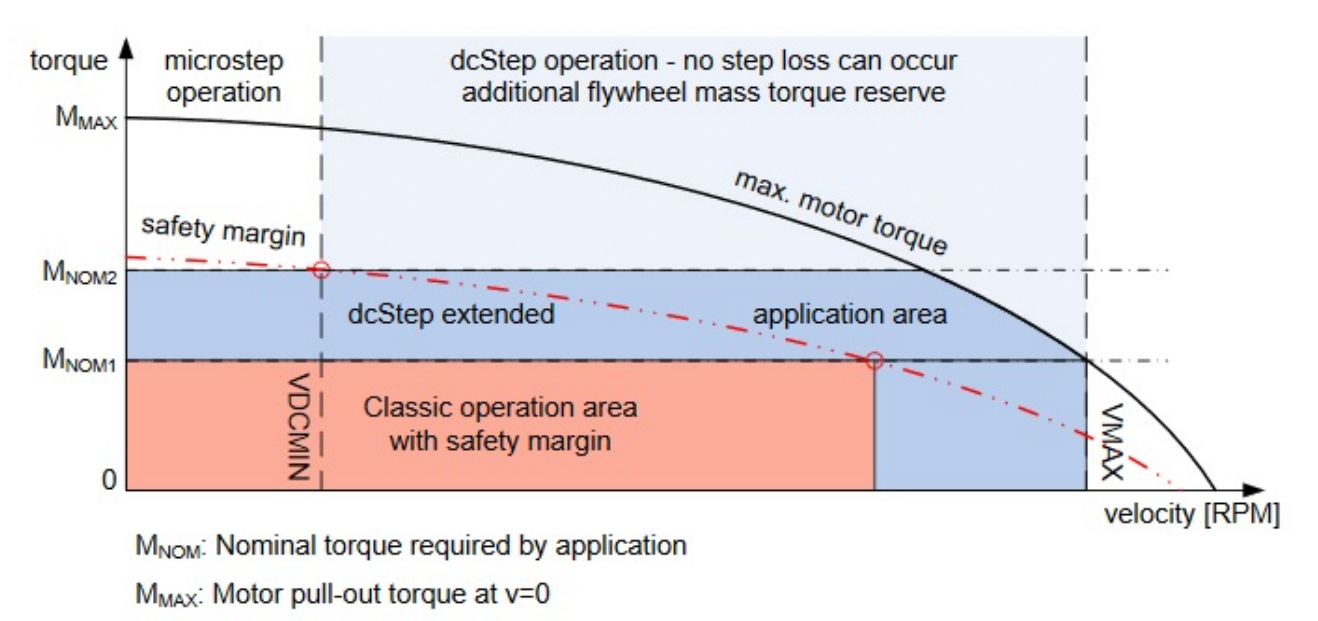

Safety margin: Classical application operation area is limited by a certain percentage of motor pull-out torque

Plage d'application du mode DcStep des drivers TMC

## **SPI cable for [TMC2130](http://3dmodularsystems.com/fr/drivers-moteurs/521-tmc2130-driver-moteur-hyper-silencieux.html)**

This cable is compatible with Ramps 1.4 / MKS GEN 1.4 / MKS

GEN-L and is [available here](http://3dmodularsystems.com/en/stepper-motor-drivers/527-2-ways-spi-control-wire-for-tmc2130.html)

It allows to connect 2 [TMC2130](http://3dmodularsystems.com/fr/drivers-moteurs/521-tmc2130-driver-moteur-hyper-silencieux.html) drivers to the SPI port (often used for X/Y axis).

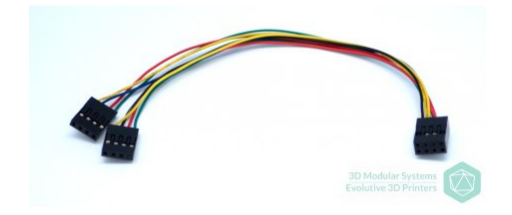

it's connected to the AUX-3 of the Ramps 1.4 board

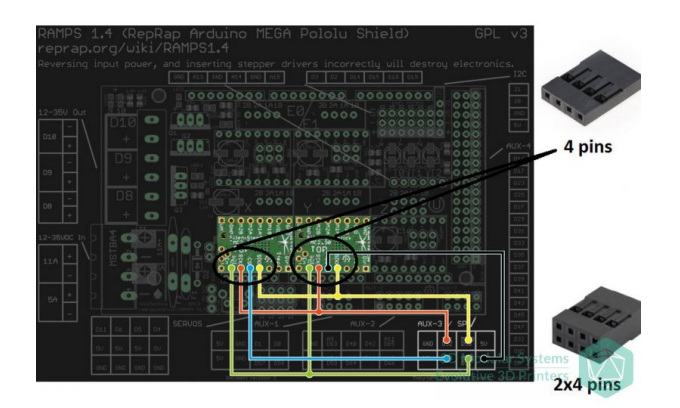

## **Special Note about the SPI cable:**

With **Ramps 1.4** Using this as is requires that you don't use any LCD screen as the SPI channel will be used / link with the LCD screen. You can still use this port + LCD screen if you somehow manage to attach the wire on top of the LCD connector bread board.

If you are using **MKS GEN boards**, you will have a separate sets

of pins available and you will be able to use LCD screen without soldering.

Note however that pin **D49** (**black wire**) is **used for the SD card detect pin** so it will be already in use when you will configure your Y axis driver!

Also note that pin **D53** (**Blue wire**) is **used for the SD card Init pin** so it will be already in use when you will configure your X axis driver!

The **workaround** is to **remove the black wire** from the 2×4 pins connector and **connect** it to pin **D44** on the **AUX-2 .**

Same for for the **blue wire**, connect it to **D42** on the **Aux-2**

**Tip with the Dupont housing:** With the TMC2100 drivers you should already have a 4 pins cable with separate pins. You can remove 1 single pin black dupont connector housing and use it on the black wire you have just rewired.

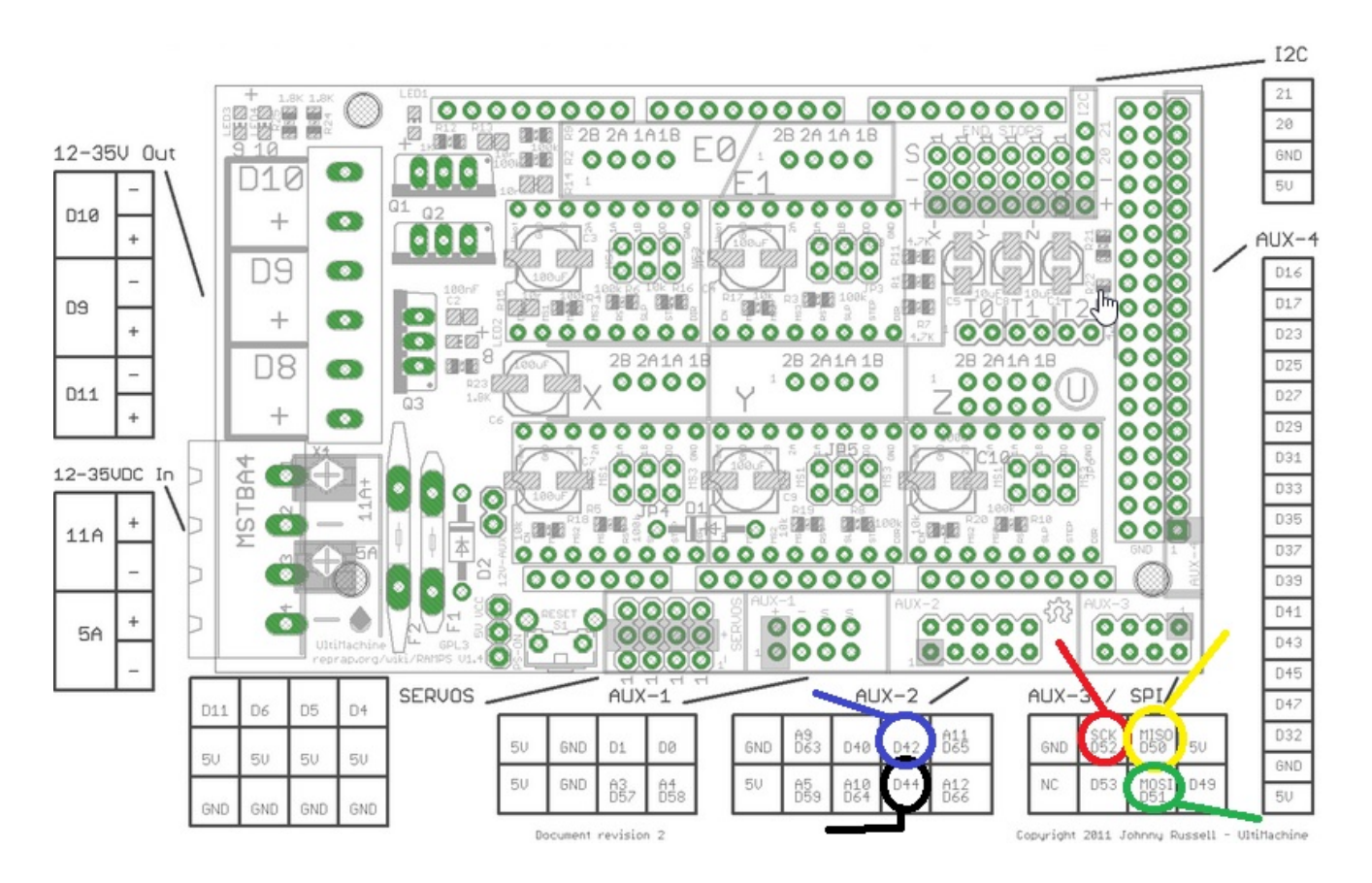

On marlin side you just have to reroute the **D49** pin to **D44** and

## **D53** into pin **D42**

## Go into *pins\_RAMPS.h* around

## change

*#define Y\_CS\_PIN 49*

### by

*#define Y\_CS\_PIN 44*

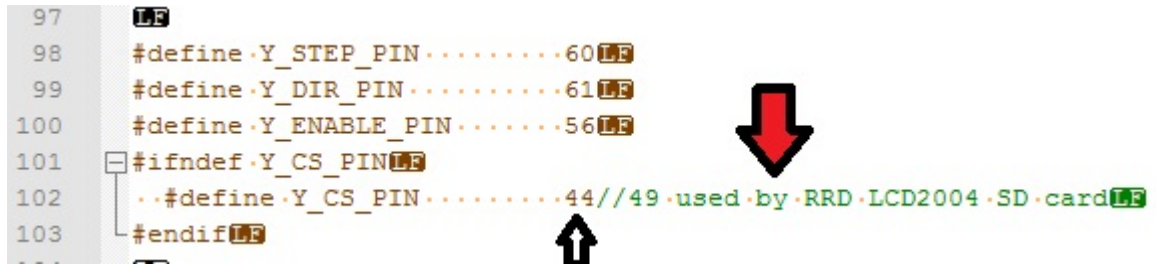

## Also change

*#define X\_CS\_PIN 53*

### by

*#define X\_CS\_PIN 42*

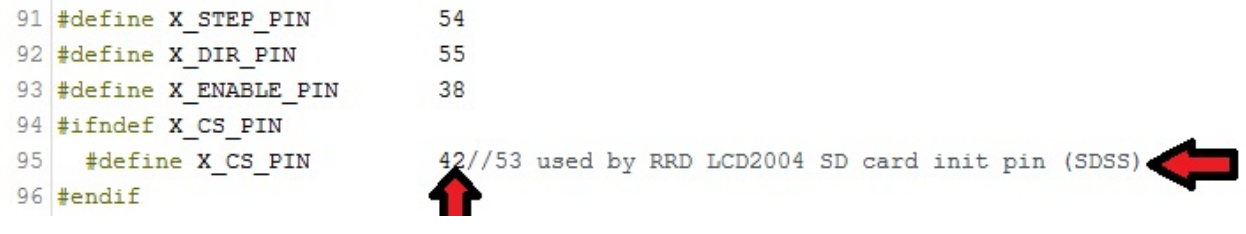

## **TMC Comparison chart**

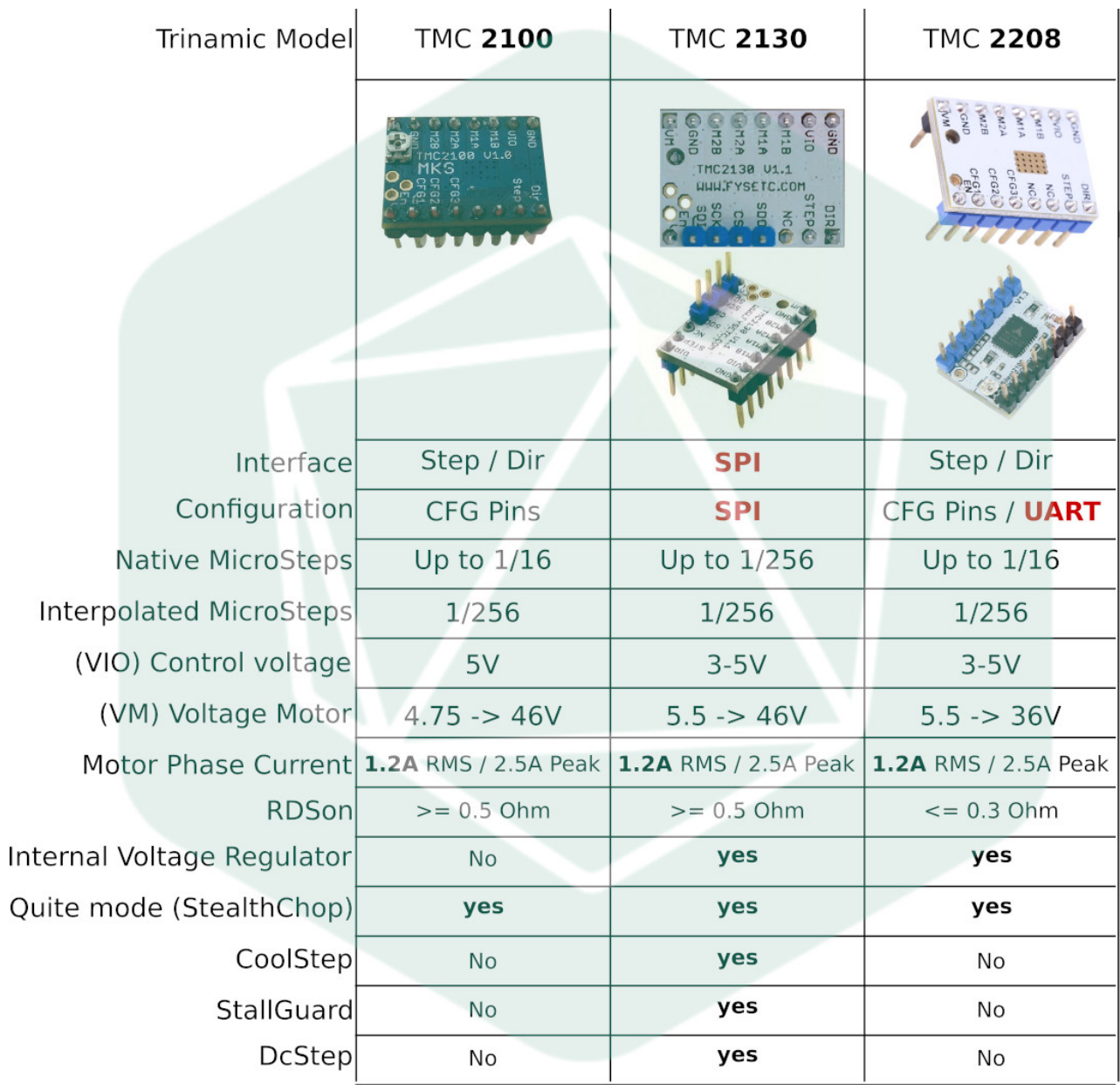